#### Trusted Networks with WireGuard

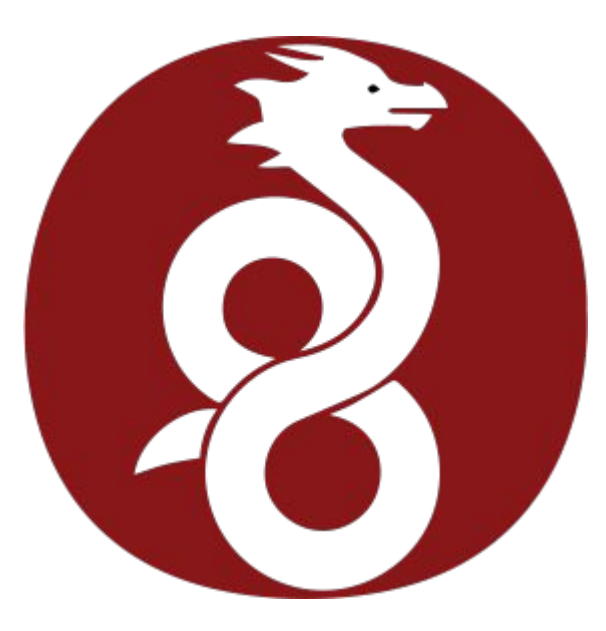

#### **Tom Ryder** [tom@sanctum.geek.nz](mailto:tom@sanctum.geek.nz) <https://sanctum.geek.nz/>

● In principle, I **love** VPNs.

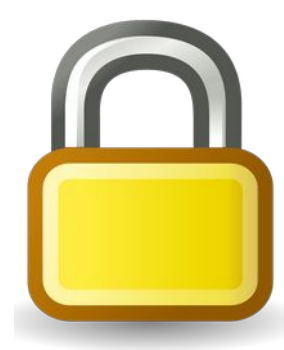

#### VPNs suck—2/4

- In principle, I **love** VPNs.
- In practice, I **hate** them.
	- Poor stability
	- Brittle and confusing configuration
	- Snake-oil "security" vendors
	- Proprietary software

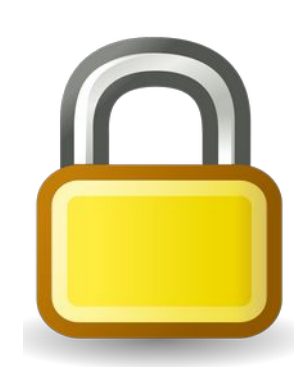

#### VPNs suck—3/4

- Proprietary software for VPNs is *not acceptable* since [Snowden](https://en.wikipedia.org/wiki/Edward_Snowden#Global_surveillance_disclosures).
- Your VPN *must* be free software, open for the public to audit and control.
	- This is not negotiable.
	- It's as important as the endpoints' operating systems.
- FortiClient VPN, Juniper Secure Connect, Sophos VPN …all rubbish.

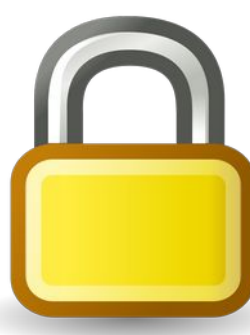

#### VPNs suck—4/4

#### Just in case you still trust big security vendors to get this sort of thing right…

Movember 25, 2019

**FortiGuard Used Hardcoded Key, XOR to Encrypt Communications** 

**By lonut Ilascu** 

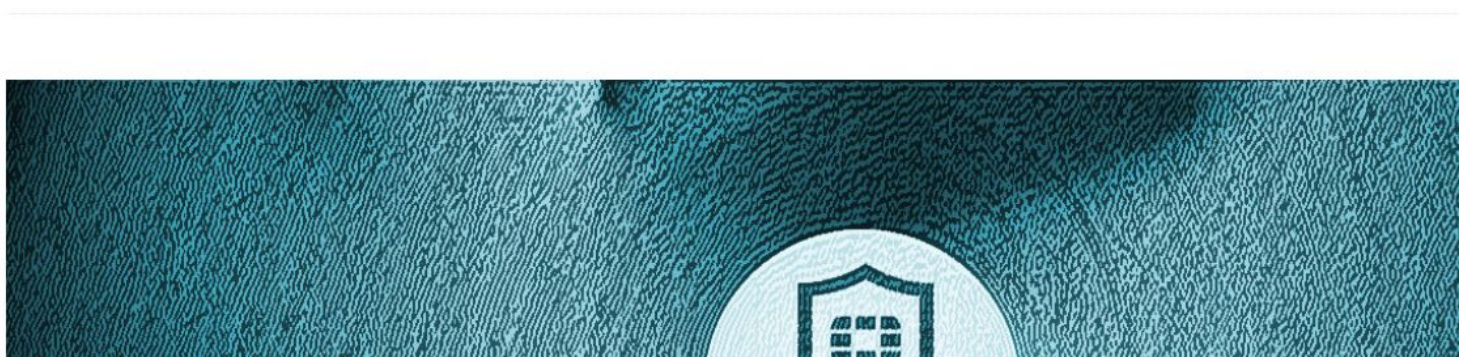

[FortiGuard Used Hardcoded Key, XOR to Encrypt Communications—](https://www.bleepingcomputer.com/news/security/fortiguard-used-hardcoded-key-xor-to-encrypt-communications/)Bleeping Computer, November 25, 2019

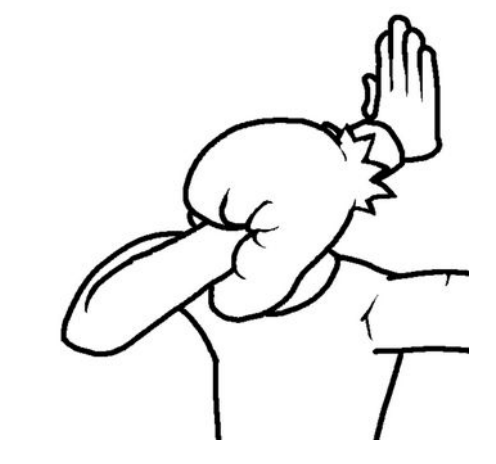

### VPN requirements

- Must be free software. No exceptions.
- Must be cryptographically sound (secure).
- Must not have too much overhead (fast).
- And—let's be honest... …must be *easy*… *…*or at least *straightforward*.

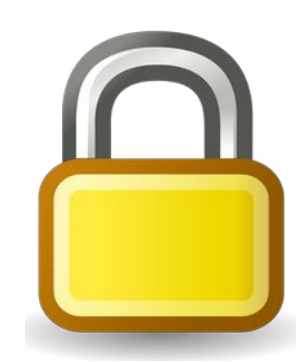

IPsec—1/2

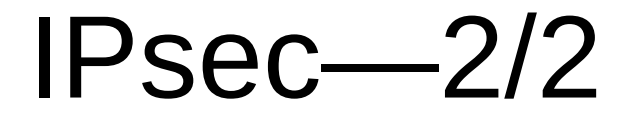

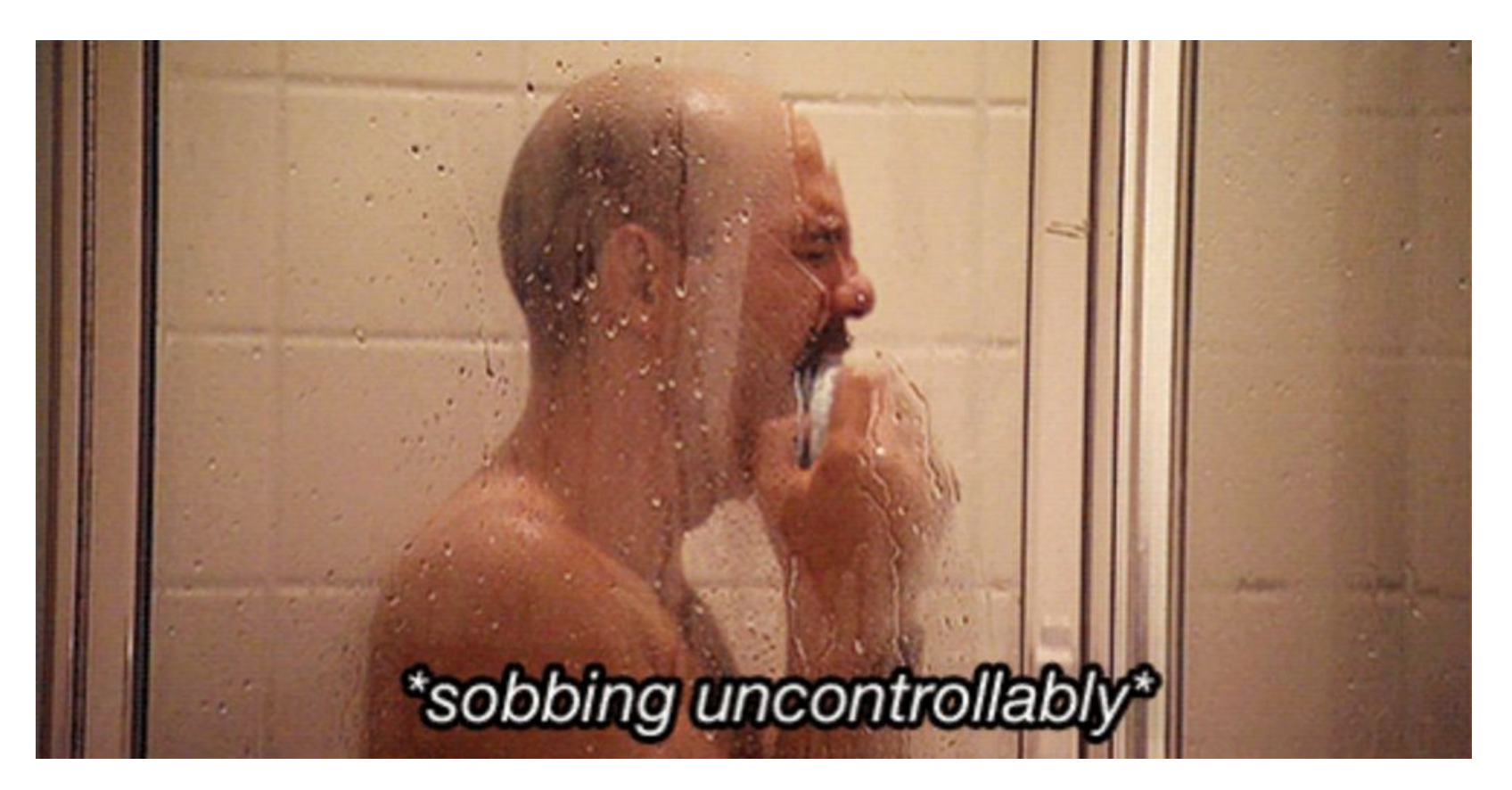

### Good enough—1/2

#### **[OpenVPN](https://openvpn.net/)** ticks all the must-have boxes.

- Survived a long time as such: first released in **2001.**
- This talk *isn't* an OpenVPN bashing session. Thank you to the OpenVPN developers!

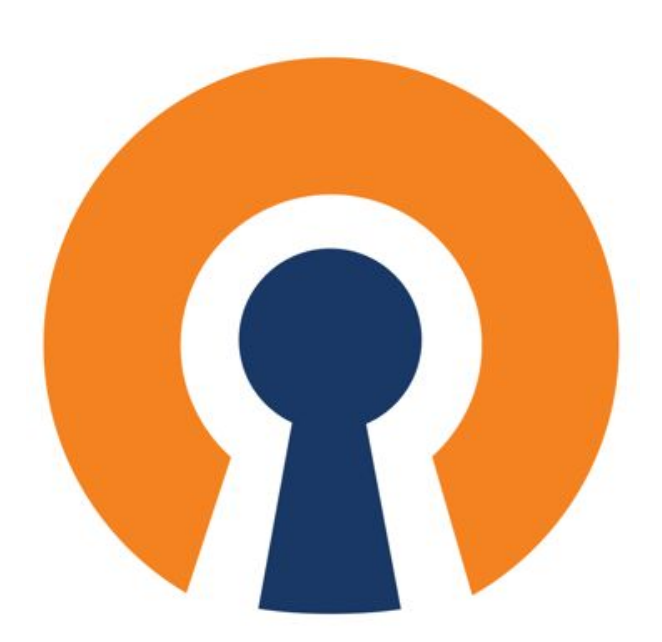

# Good enough—2/2

- But setting up OpenVPN is a *pain*.
- The *correct* approach is still to roll your own **X.509 PKI Certificate Authority** for peer authentication!
- Yeah, you can do **symmetric pre-shared keys**… (but please don't…it's insecure, and it doesn't scale)
- $\cdot$  [Easy-RSA](https://easy-rsa.readthedocs.io/en/latest/) eases the pain a little.
	- If you're stuck on OpenVPN, or even need a TLS tunnel with an ad-hoc PKI anywhere else, give that a try.

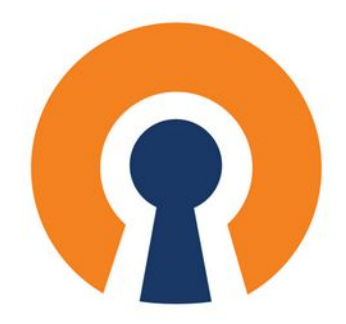

#### Lean on me—1/4

So, I sinned; I just used **[OpenSSH](https://www.openssh.com/)**.

- It's free software.
- It runs on *anything*, even Windows.
- It tunnels TCP traffic anywhere I want.
- It creates TCP *proxies* for me anywhere I want ([SOCKS](https://en.wikipedia.org/wiki/SOCKS)).
- I can mount network filesystems over it ([sshfs](https://en.wikipedia.org/wiki/SSHFS)).

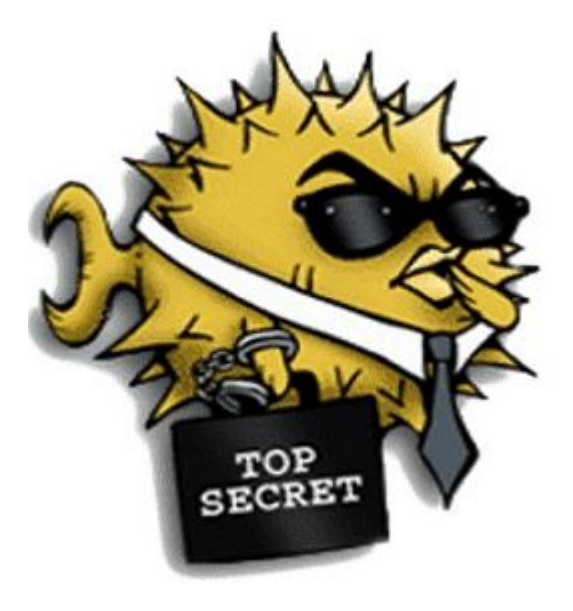

#### Lean on me—2/4

- After all, authenticating peers with OpenSSH is *really* easy.
- Especially with the newer short **[ed25519 keys](https://www.cryptopp.com/wiki/Ed25519)**.
	- \$ ssh-genkey -t ed25519 \$ ssh-copy-id user@host
- If only a VPN could be that easy…

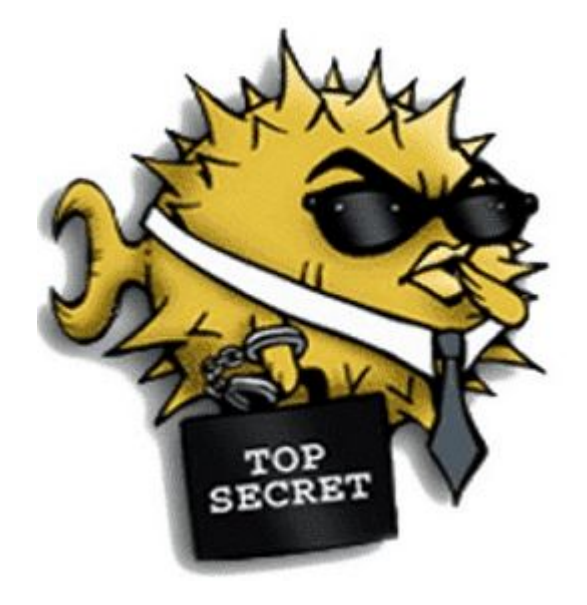

#### Lean on me—3/4

"When SSH is the foundation of your security architecture, you know things aren't working as they should."

—[Rob Pike](https://en.wikipedia.org/wiki/Rob_Pike)

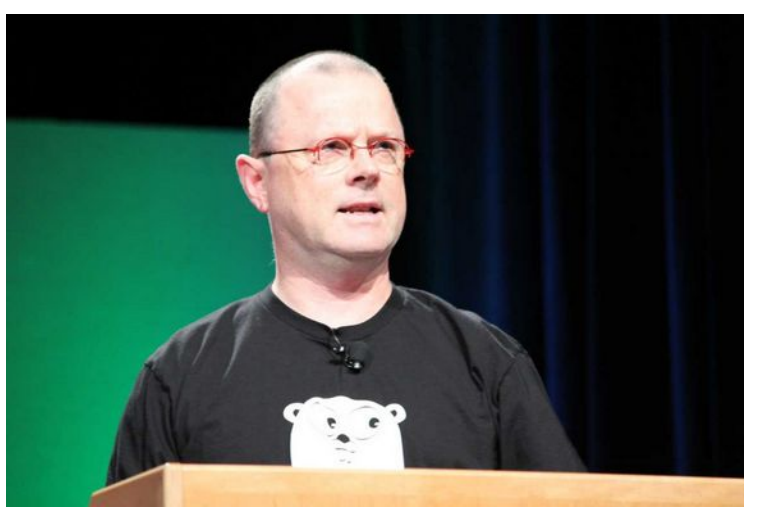

Credit: [Kevin Shockey](https://www.flickr.com/photos/shockeyk/4833152910/in/photostream/)

#### Lean on me—4/4

- It's great that we *can* use SSH like this...
- …but we probably *shouldn't.*
- It's for a secure login shell, after all.
- It's not a general-purpose network encryption tool.
- It's certainly not a VPN.
- It's big and complicated enough already.

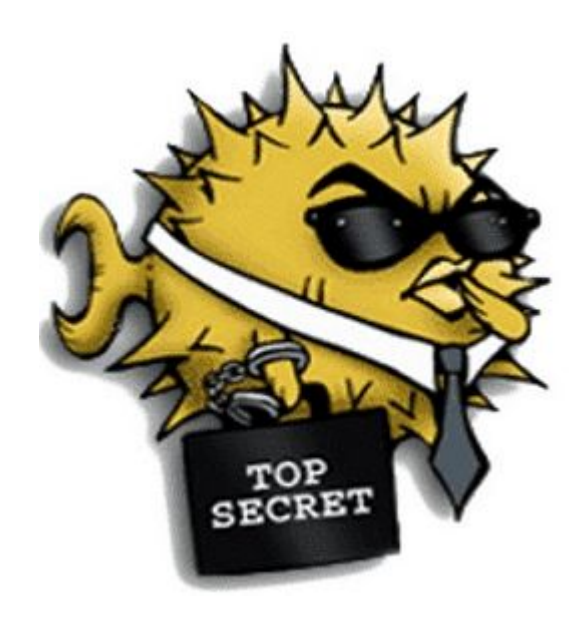

### Enter WireGuard

- We already have **Jason A. Donenfeld** to thank for:
	- [cgit](https://git.zx2c4.com/cgit/) (CGI web frontend for Git)
	- [pass](https://www.passwordstore.org/) (GNU Bash and GnuPG password manager)
- Now we have [WireGuard](https://www.wireguard.com/), too. **Credit: [ISRG](https://www.abetterinternet.org/post/radiant-award-jason-donenfeld/)**

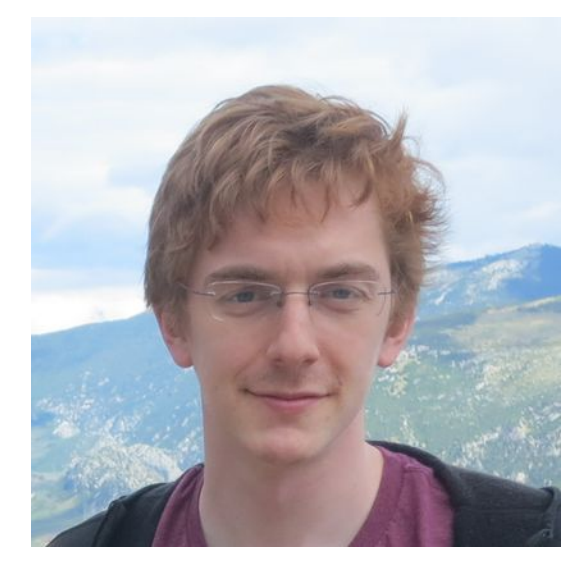

# What is WireGuard?

- Layer 3 (IP) point-to-point VPN
- Copy-pasteable SSH-style public keys
- IPv4 and IPv6
- Works well with modern Linux features
	- Containers
	- Network namespaces
- Ported to other operating systems, too
- Lots of ports already (Rust, Go...)

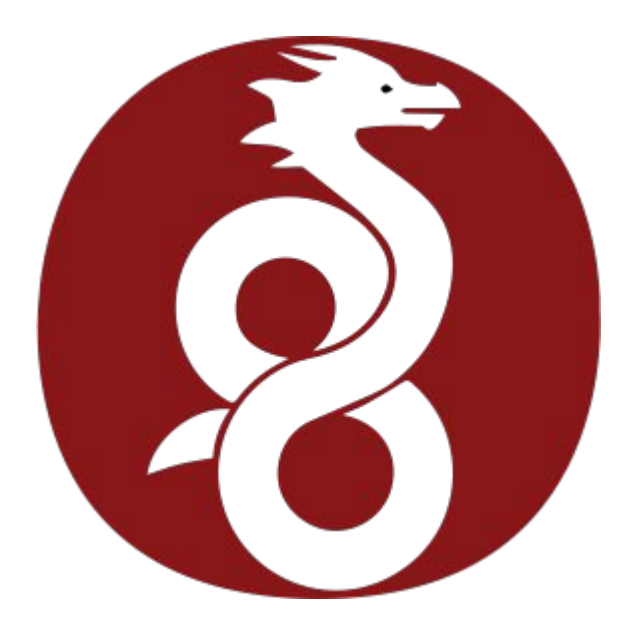

#### Short and sweet

WireGuard's code is about

# $10/$

of OpenVPN's in size.

[\(Not a typo!\)](https://arstechnica.com/gadgets/2018/08/wireguard-vpn-review-fast-connections-amaze-but-windows-support-needs-to-happen/)

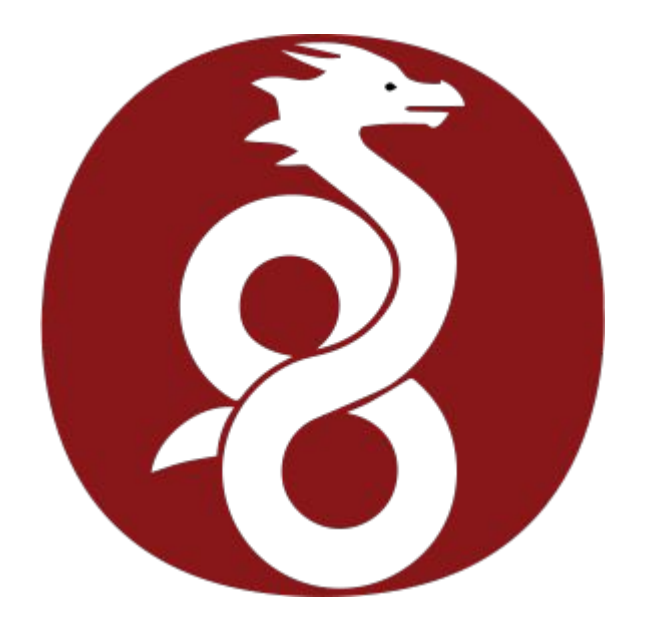

#### Demonstration—1/10

[Please watch this screencast video first.](https://www.wireguard.com/talks/talk-demo-screencast.mp4) (video/mp4, 2m25s, 1.8 MiB) [\(Archived version here.\)](https://web.archive.org/web/20220430031705/https://www.wireguard.com/talks/talk-demo-screencast.mp4)

Tom will comment briefly as the video plays. Don't worry, we'll go over it again afterwards, slide-by-slide.

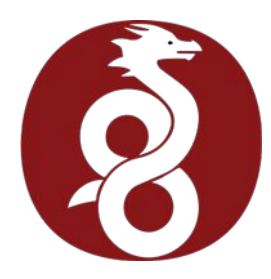

#### Demonstration—2/10

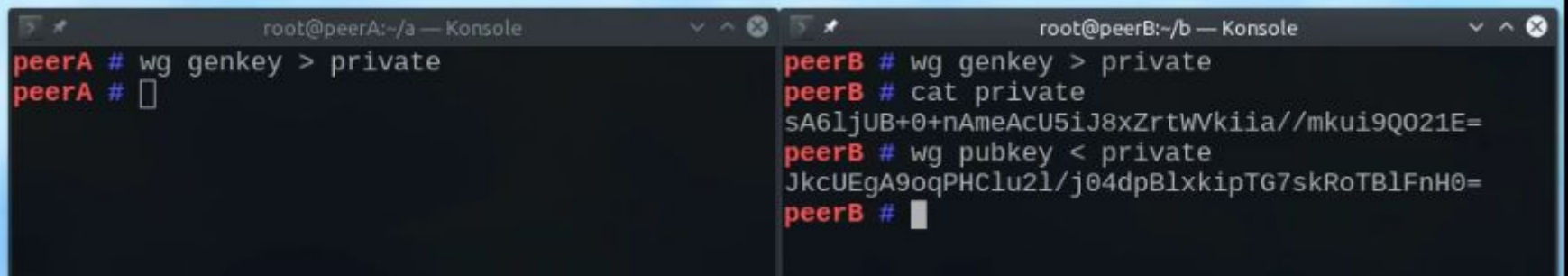

#### **Generate Curve25519 keys**

- Done with the generic  $wg(8)$  tool
- One key pair (private and public) on both peers
- Public key can be derived from private key
- Keys are represented in base64
- Short, copy-pasteable

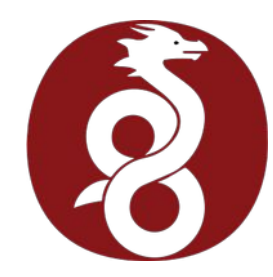

#### Demonstration—3/10

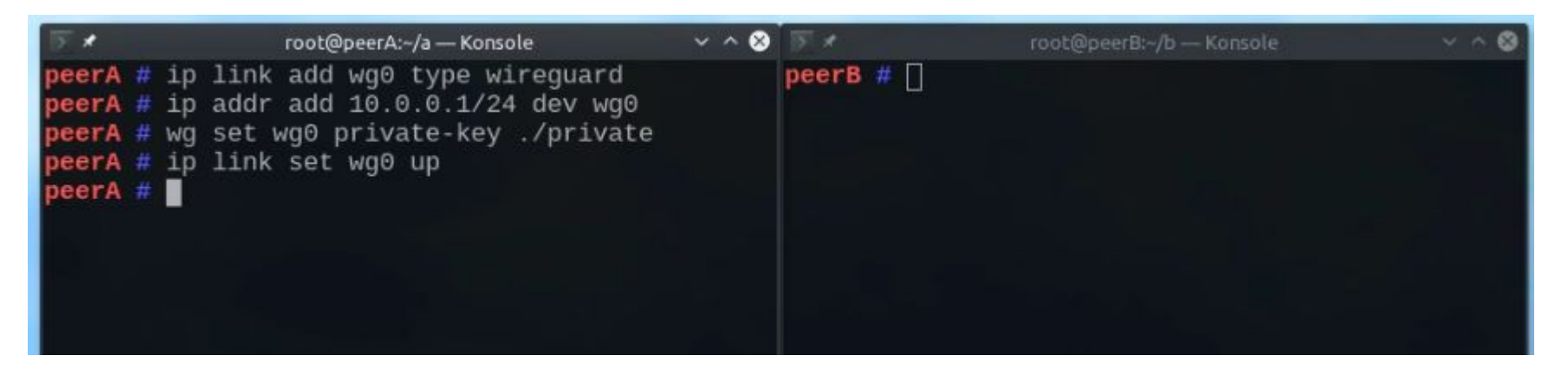

#### **Create WireGuard interface wg0 on peerA**

- "wireguard" is a valid network interface type to  $ip(8)$
- Add an interface and an address 10.0.0.**1**/24
- Set the interface's private key as created before
- Raise the interface

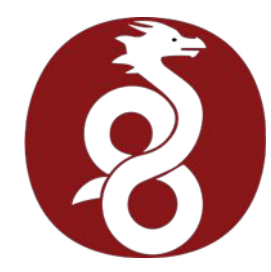

#### Demonstration—4/10

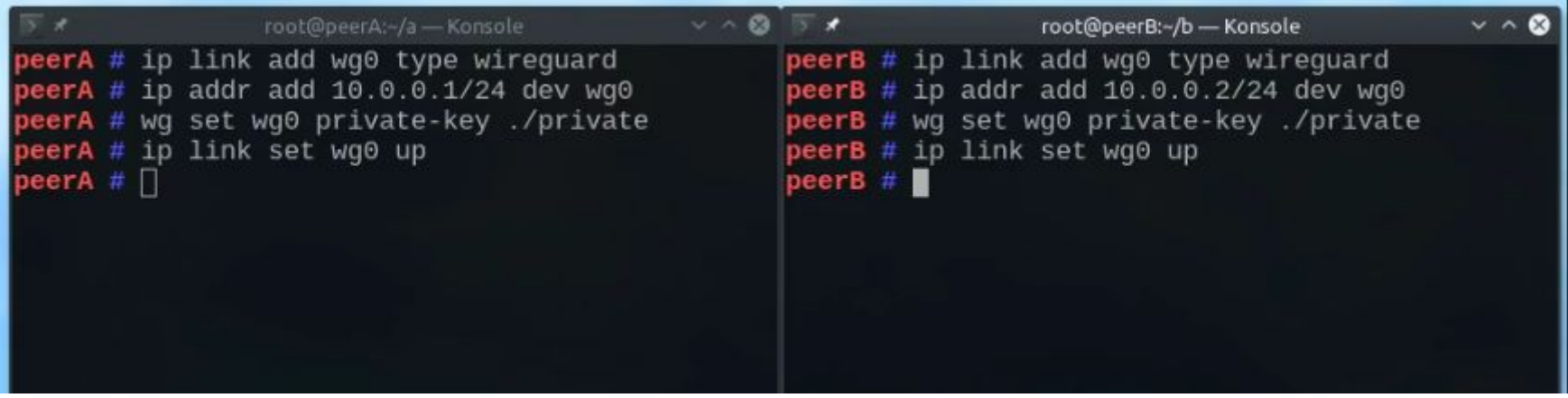

#### **Create WireGuard interface wg0 on peerB**

● Same again; add address 10.0.0.**2**/24

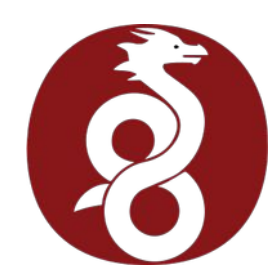

#### Demonstration—5/10

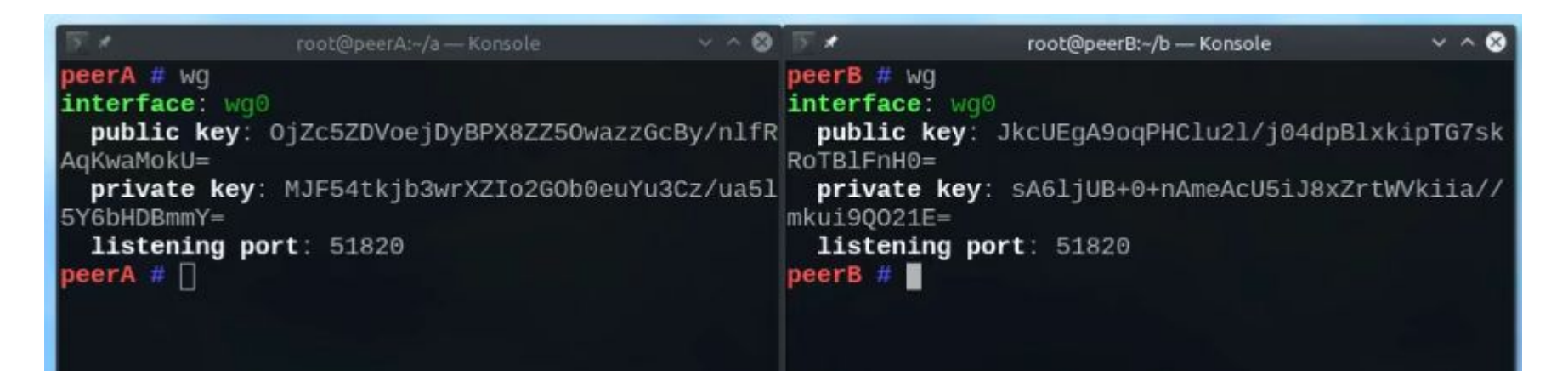

#### **List key information on both peers**

- Public and private keys on both
- Listening port (default udp/51820) on both

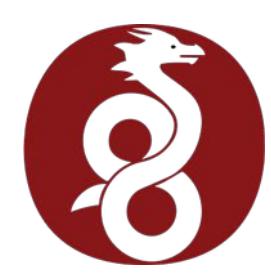

#### Demonstration—6/10

peerA # wg set wg0 peer JkcUEgA9oqPHClu21/j04dpB peerB # []<br>lxkipTG7skRoTBlFnH0= allowed-ips 10.0.0.2/32 end point 192.168.1.2:51820

#### **Add** *peerB***'s public key and address to** *peerA*

- The peer's key has to be known to WireGuard
- The peer may *only* use the configured addresses

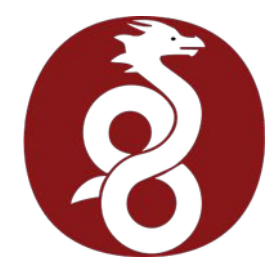

#### Demonstration—7/10

wg set wg0 peer JkcUEgA9oqPHClu2l/j04dpB peerB # wg set wg0 peer 0jZc5ZDVoejDyBPX8ZZ50waz 1xkipTG7sKRoTBlFnH0= allowed-ips 10.0.0.2/32 end zGcBy/nlfRAqKwaMokU= allowed-ips 10.0.0.1/32 end point 192.168.1.1:51820 point 192.168.1.2:51820 neerB

#### **Add** *peerA***'s public key and address to** *peerB*

- Same again
- This is a peer-to-peer link, no "server" or "client"

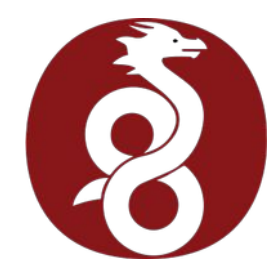

#### Demonstration—8/10

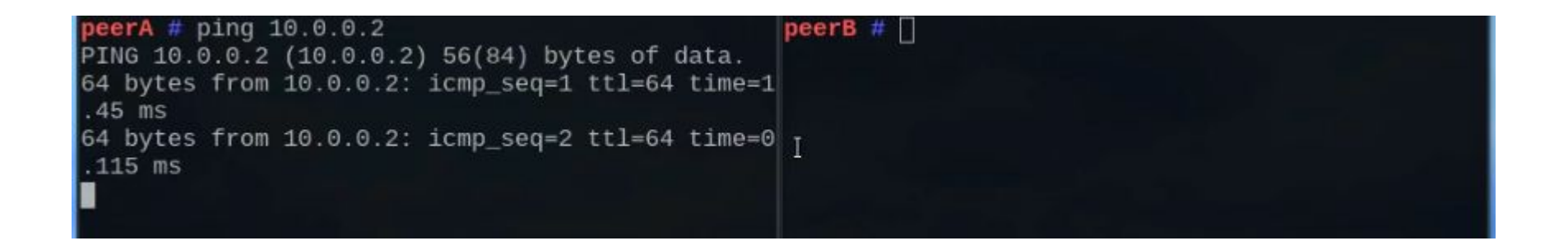

#### **We have ICMP ECHO (ping)!**

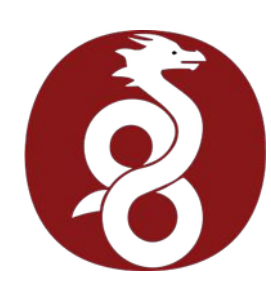

#### Demonstration—9/10

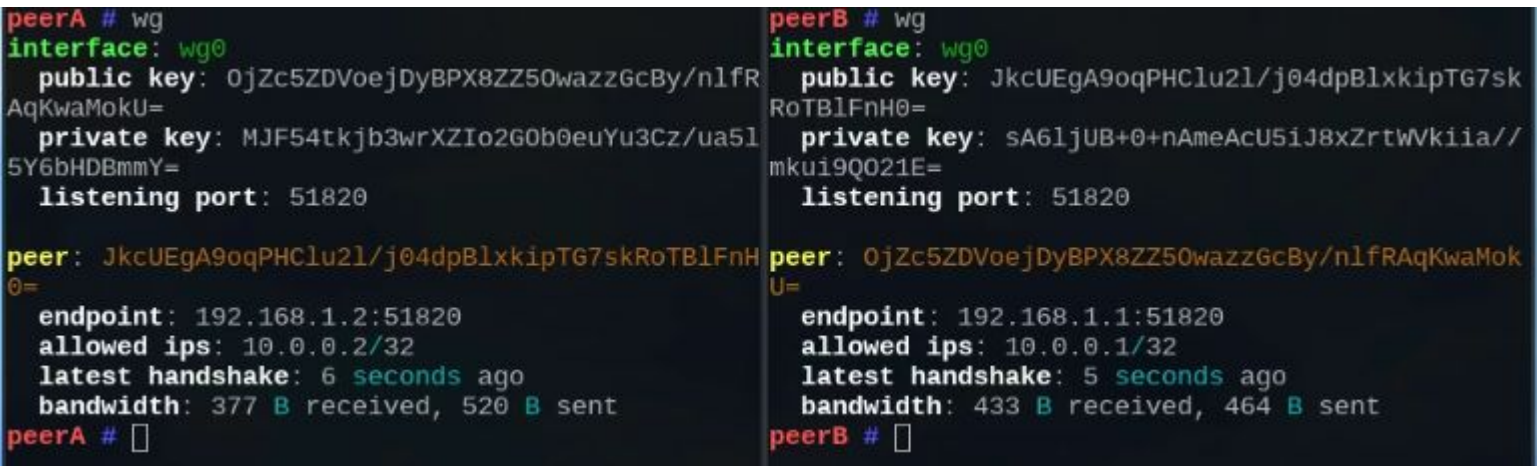

#### **Interface information is available**

• Including traffic statistics

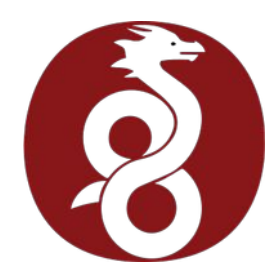

#### Demonstration—10/10

(**Aside:** As a software community, can we please do these sorts of videos more often to demonstrate new software?)

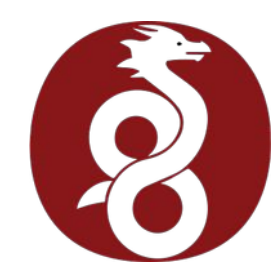

# Cryptokey routing—1/2

- You define *which addresses* are valid for *which keys*.
- WireGuard checks that configuration when processing packets.
- Traffic accepted encrypted with key A has to be from one of key A's addresses.

```
[Peer]
PublicKey = aGV5LCBnbyBhd2F5LCB0aGlzIGlzIGEgc2VjcmV0IQo=
AllowedIPs = 192.0.2.1/32, 198.51.100.0/24
```
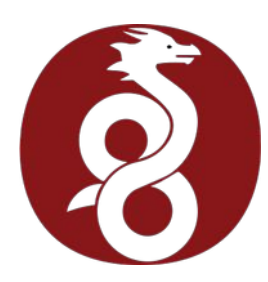

# Cryptokey routing—2/2

- You can set **networks** in AllowedIPs.
- This allows one peer to act as a VPN gateway for its configured peers:

[Peer] PublicKey = bG9sIHlvdSBtdXN0IGJlIHZlcnkgYm9yZWQgICAgIAo= **AllowedIPs = 0.0.0.0/0**

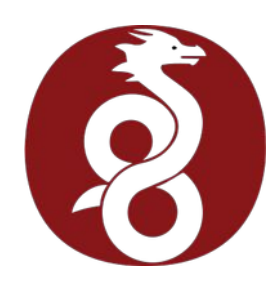

### Network namespaces—1/7

- Linux has a feature called **[network namespaces](https://man7.org/linux/man-pages/man7/network_namespaces.7.html)**.
- You can create (or move) separate interfaces, with their own addresses and routing tables, into separate **namespaces**.
- Processes can be set to run in a network namespace.
- I like to use systemd for this, but there are other ways.

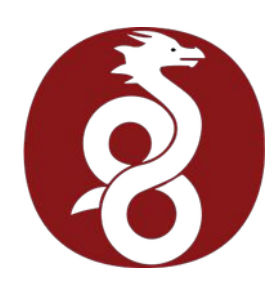

### Network namespaces—2/7

WireGuard has a cool property that works well with Linux network namespaces:

WireGuard interfaces "remember" the namespace they were created in, via the original UDP socket, and continue passing traffic back through that endpoint, *even when moved to another namespace*.

[Routing & Network Namespace Integration](https://www.wireguard.com/netns/)

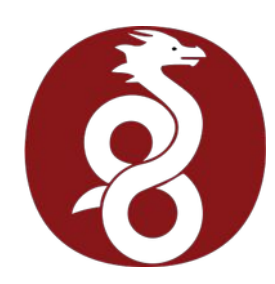

### Network namespaces—3/7

- *"Err…translation?"*
- Suppose you have two [LibreWolf](https://librewolf.net/) browser profiles on your home computer:
	- One, you need to run through a WireGuard VPN to your workplace (version control, work wiki…)
	- The other, you want to keep using on your home LAN as normal (home NAS, girlfriend's calendar…)

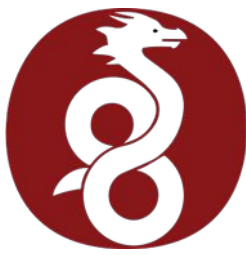

### Network namespaces—4/7

- Create a blank WireGuard interface.
- Create a new network namespace named "work".
- Move the blank WireGuard interface into the "work" namespace.
- Add addresses, configuration, routes, DNS servers. etc, to the WireGuard interface.
- Use [firejail](https://firejail.wordpress.com/) or a similar tool to run one browser instance inside the "work" namespace.
- Now you can Alt-Tab between work browser and home browser...
- ... or any other network program.

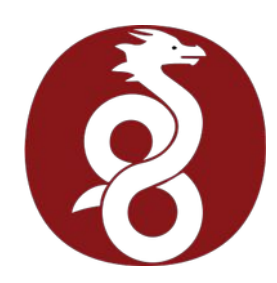

#### Network namespaces—5/7

auto wg0 iface wg0 inet manual up ip netns add work up ip link add \$IFACE type wireguard up ip link set \$IFACE netns work up ip -n work address add 192.0.2.2/24 dev \$IFACE up ip netns exec work wg setconf \$IFACE /etc/wireguard/\$IFACE.conf up ip -n work link set dev \$IFACE up up ip -n work route add default via 192.0.2.1 down ip netns del work

**\$ firejail --netns=work librewolf -P work --no-remote**

**\$ cat /etc/network/interfaces.d/wg0** 

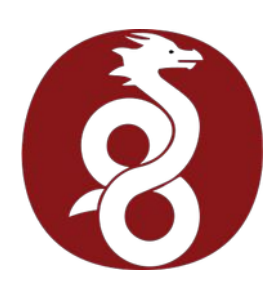

### Network namespaces—6/7

- **Warning:** The first time you get this working, you'll get mad you had to wait until 2022 to be able to do it.
- WireGuard is like that...

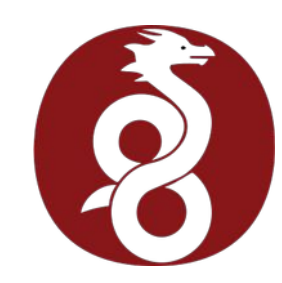

### Network namespaces—7/7

- If you use [Docker](https://www.docker.com/) or similar container software, you're probably already getting ideas here.
- You can manufacture secure, cryptographicallyauthenticated network interfaces on your root namespace, and pass them in to your containers as their *only* contact with the outside world.
- This is left as an exercise for the viewer...

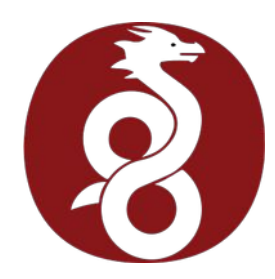

#### Questions?

#### [WireGuard website](https://www.wireguard.com/)

**Email:** [tom@sanctum.geek.nz](mailto:tom@sanctum.geek.nz) **Website:** <https://sanctum.geek.nz/> **Fediverse:** [@tejr@mastodon.sdf.org](https://mastodon.sdf.org/@tejr)

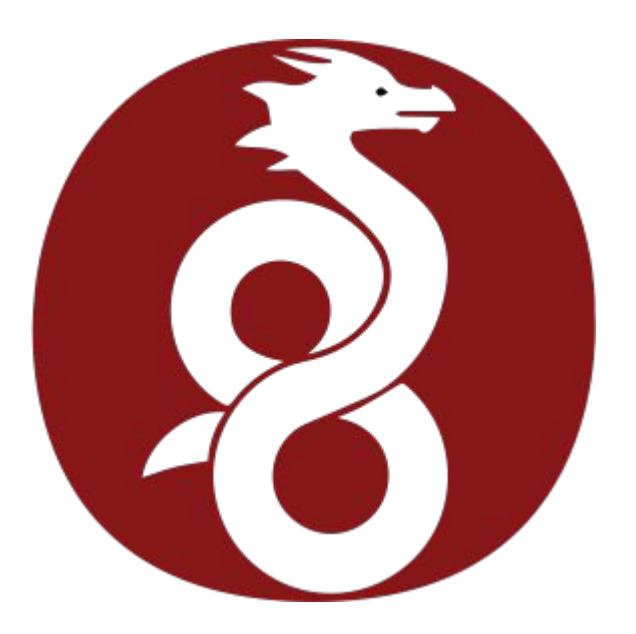